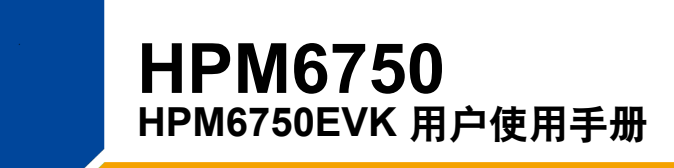

#### **此用户手册适用 HPM6750 系列高性能微控制器:**

HPM6750IVM1、HPM6730IVM1 HPM6450IVM1、HPM6430IVM1 HPM6120IVM1、HPM6110IVM1 HPM6758IVM1

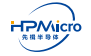

目录

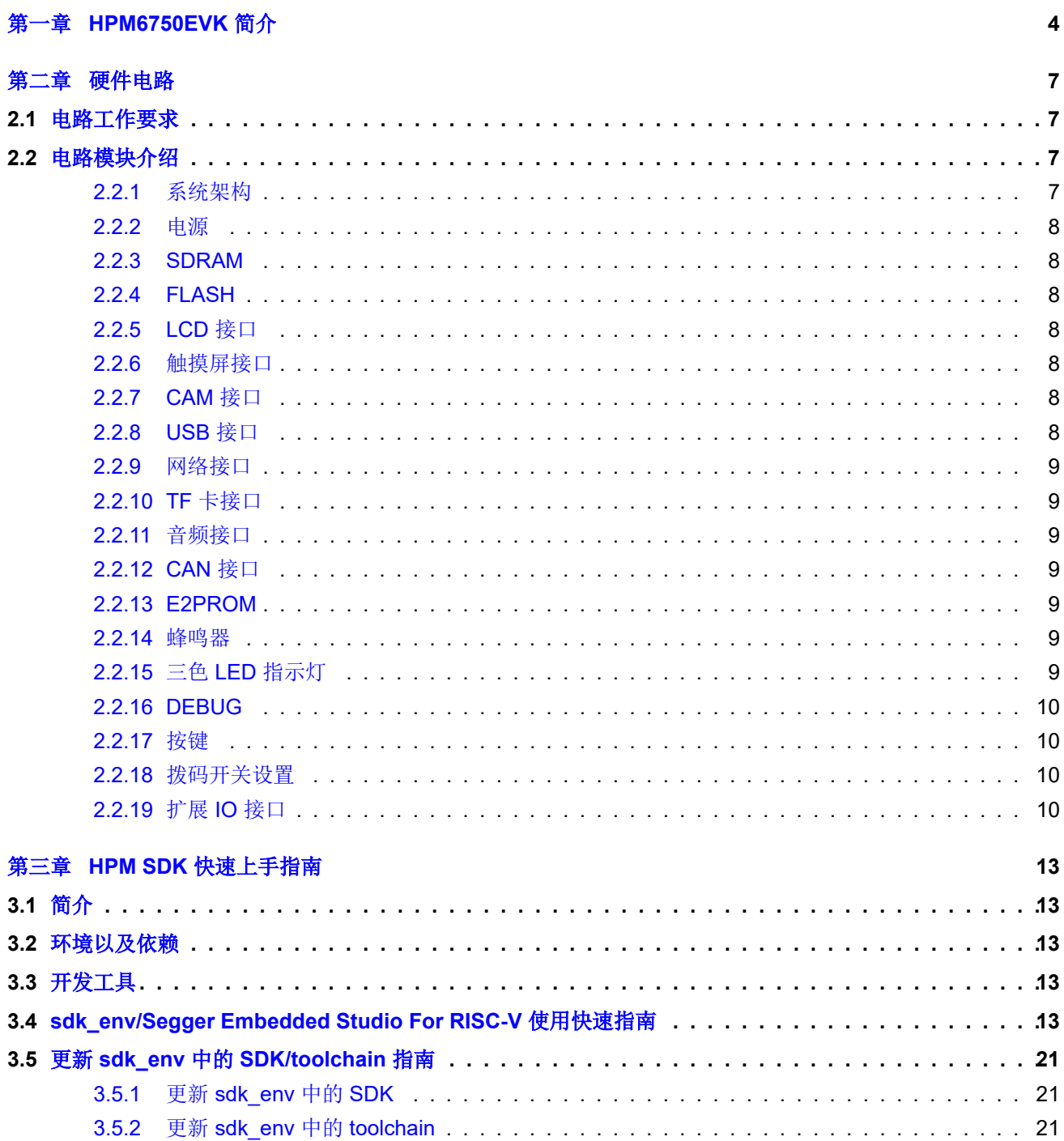

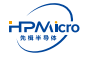

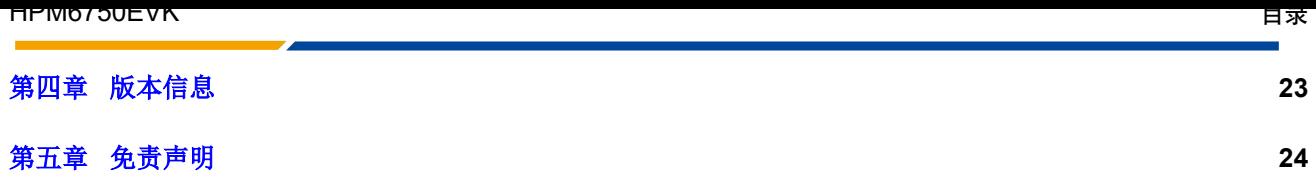

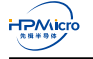

# **表格目录**

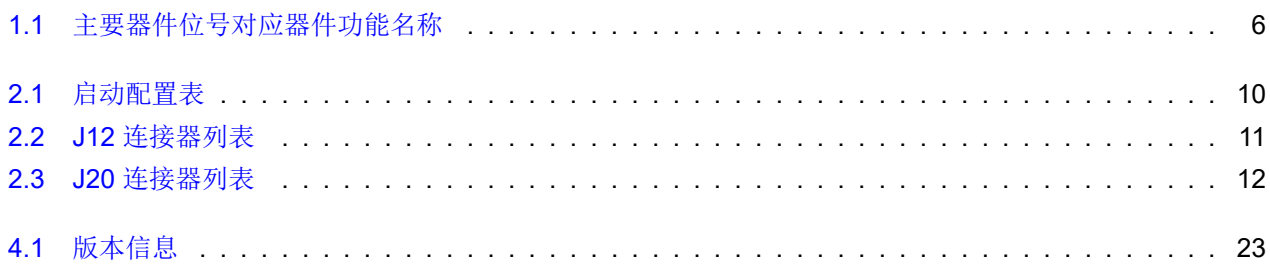

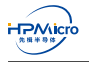

# **图片目录**

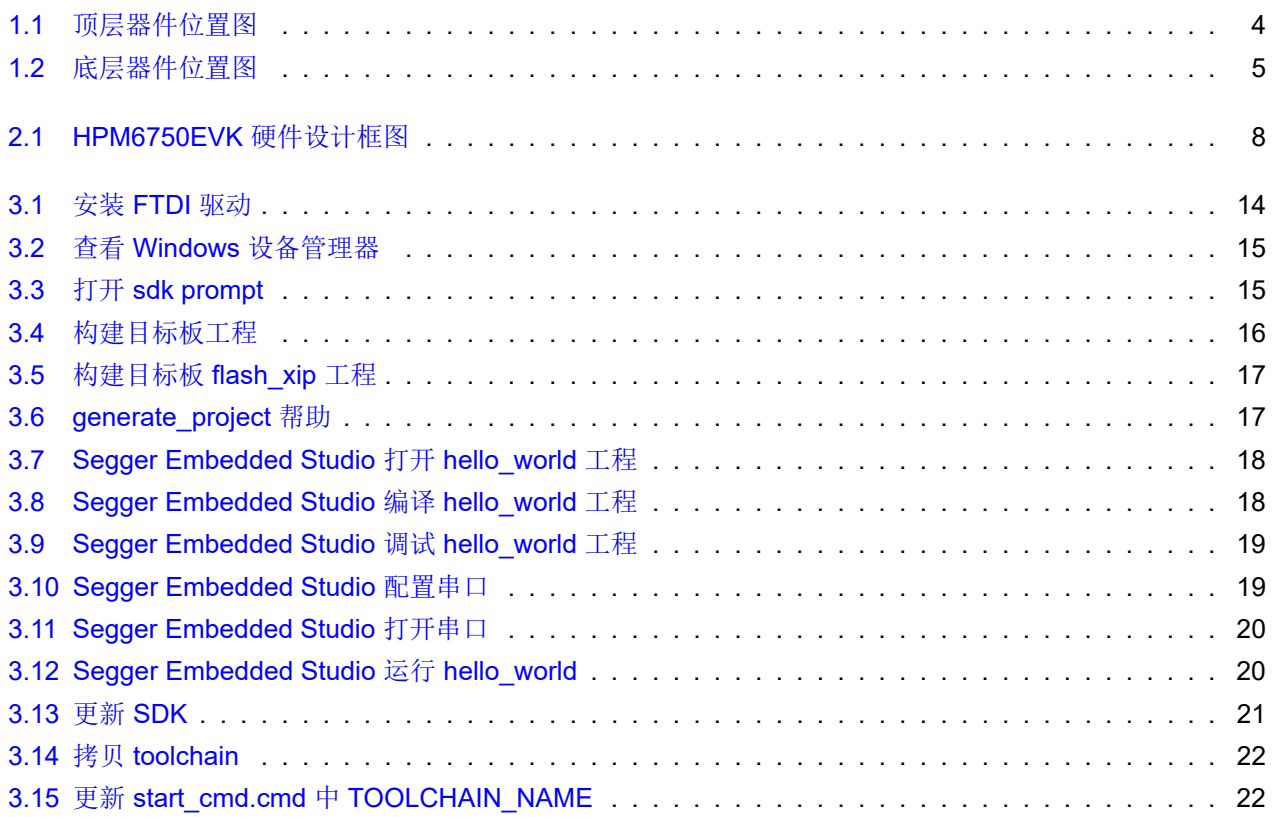

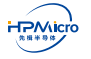

<span id="page-5-0"></span>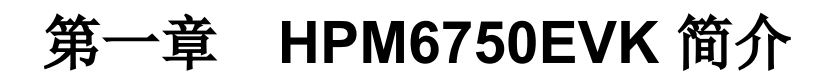

HPM6750EVK 板的器件位置如图 1.1, 图 1.2。表 1.1给出了器件位置对应器件的名称。

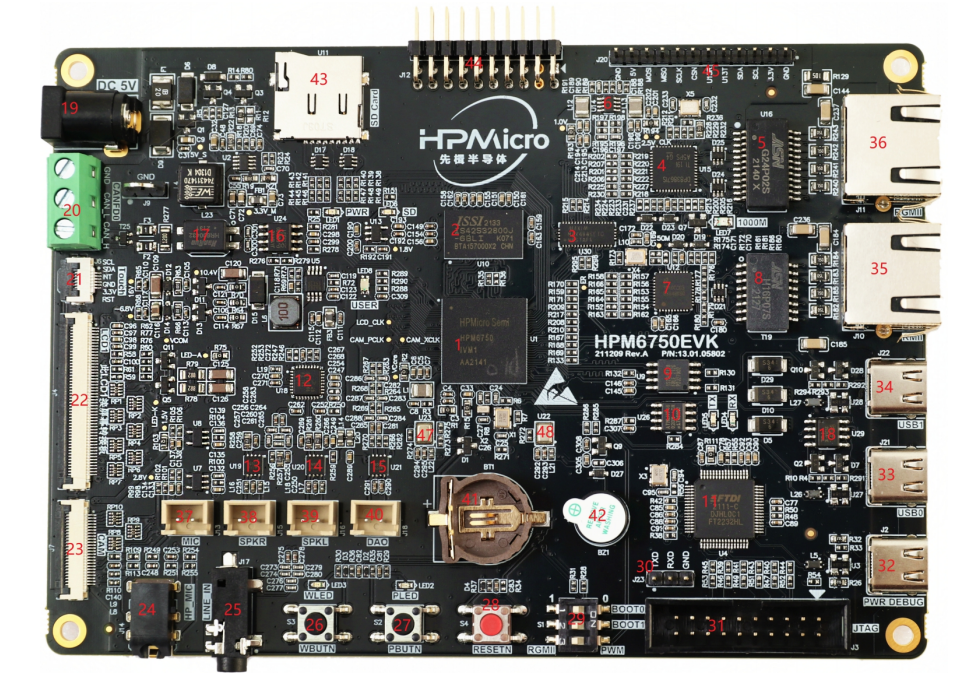

<span id="page-5-1"></span>图 1.1: 顶层器件位置图

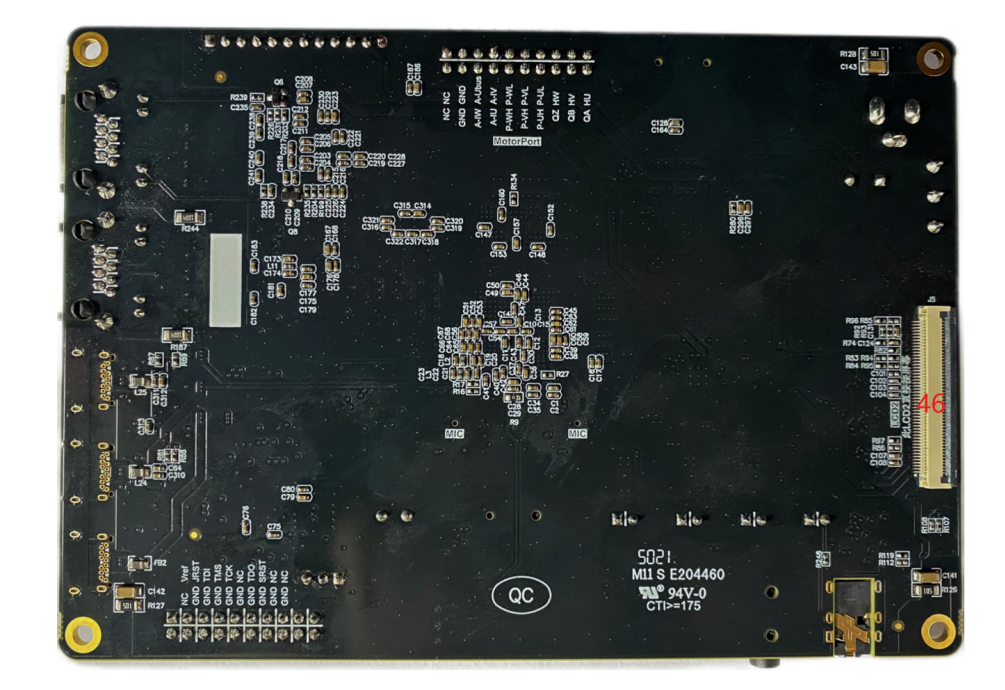

<span id="page-6-0"></span>图 1.2: 底层器件位置图

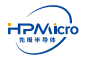

<span id="page-7-0"></span>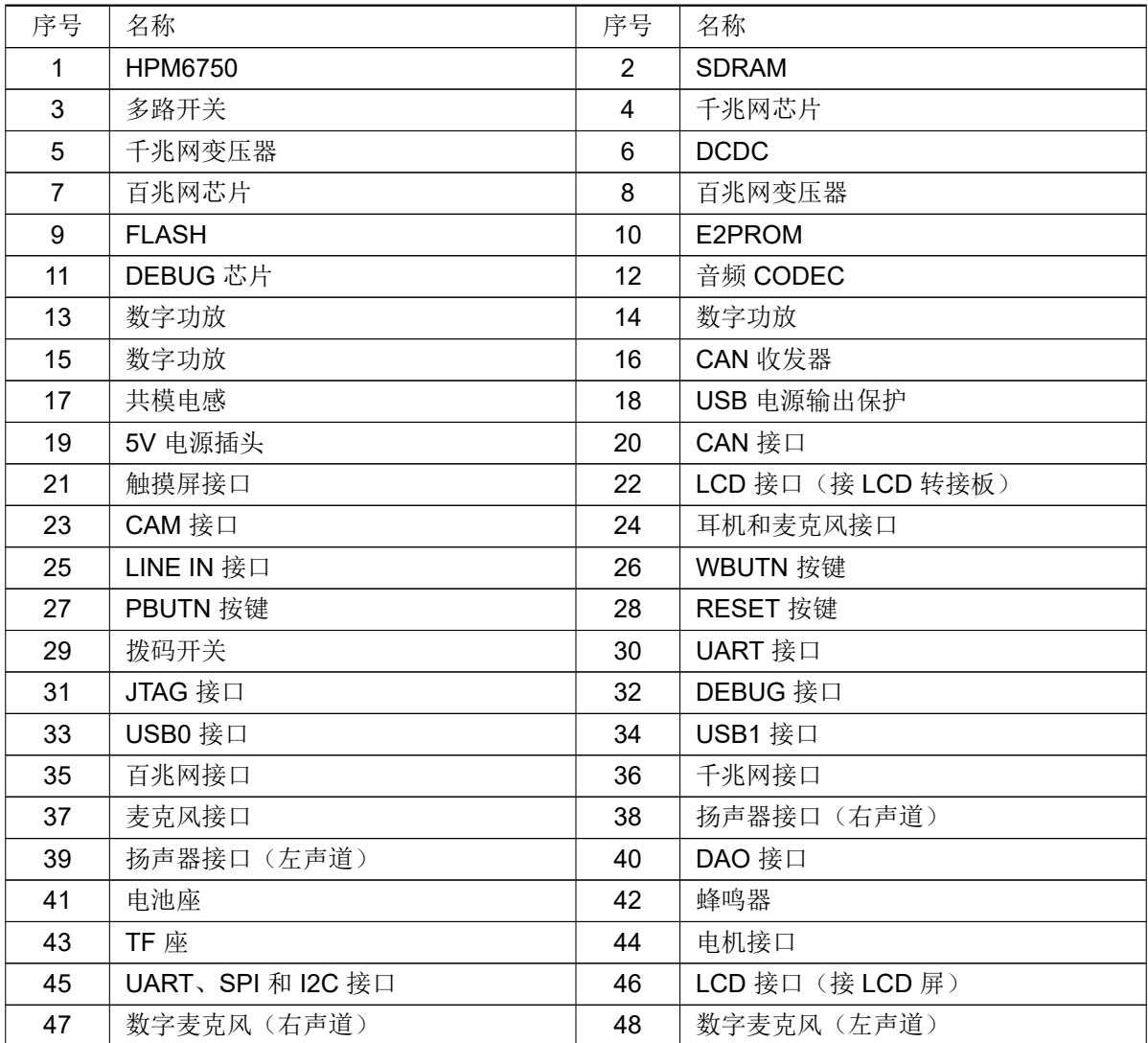

表 1.1: 主要器件位号对应器件功能名称

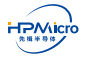

# 第二章 硬件电路

## <span id="page-8-0"></span>**2.1 电路工作要求**

<span id="page-8-1"></span>HPM6750EVK 电源适配器供电不能超过 5.5V, 如超过会可能会损坏板上器件。I/O 接口是 3.3V 电平, 如外 接其他设备,需确保电平匹配。如不匹配可能导致不能正常工作或损坏芯片。

# **2.2 电路模块介绍**

#### <span id="page-8-2"></span>**2.2.1 系统架构**

<span id="page-8-3"></span>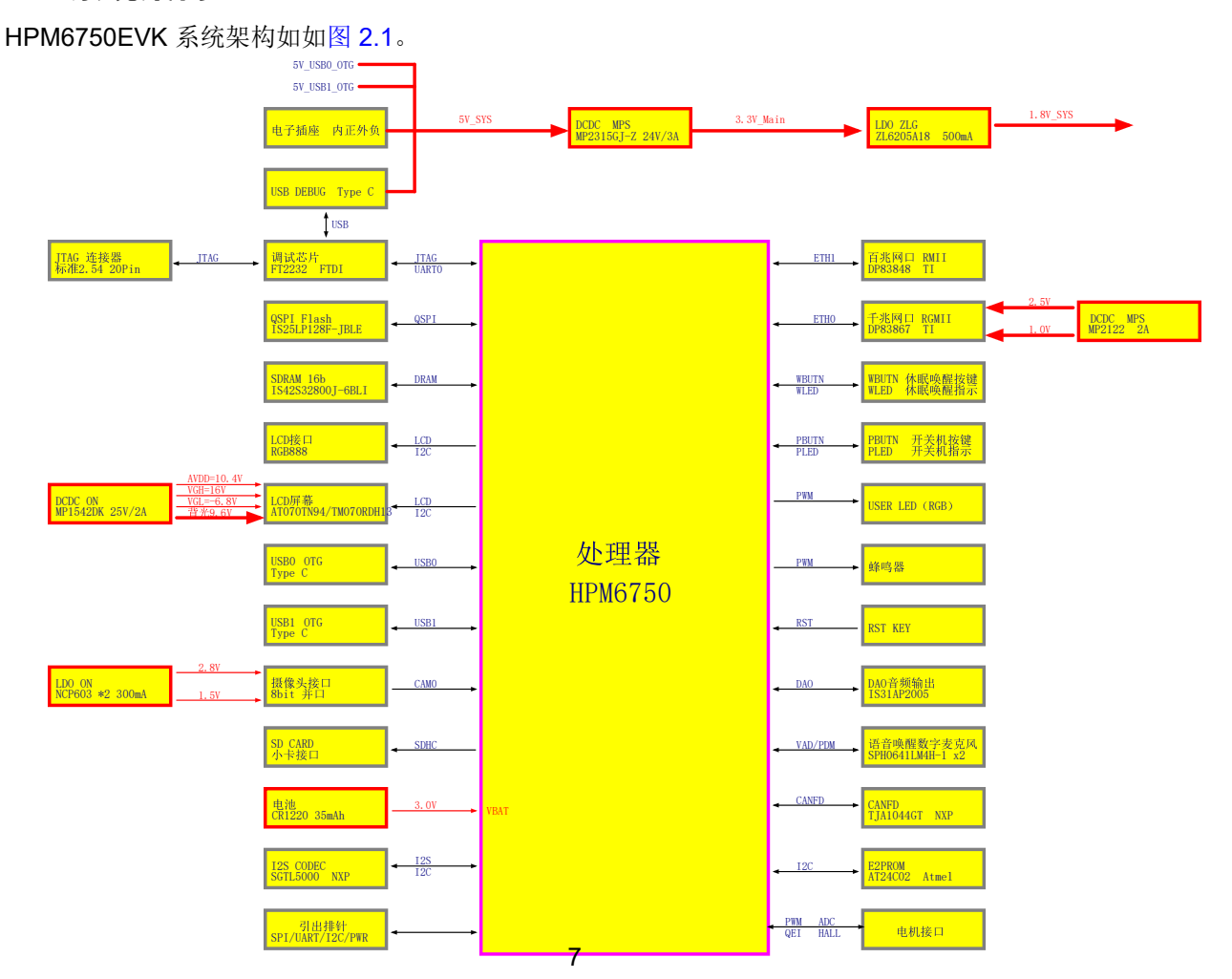

#### 图 2.1: HPM6750EVK 硬件设计框图

#### <span id="page-9-8"></span>**2.2.2 电源**

<span id="page-9-0"></span>HPM6750EVK 具有多种供电方式,可以选择任意 USB Type C 对应 J2, J21, J22 接口或 5V 电源适配器 J1 接口来为整板供电。当系统外接 7 寸 LCD 屏时,由于背光耗电比较大,有可能单一 Type C 的 USB 接口供电不 足,此时需要接多个 USB 接口供电或者使用 5V 电源适配器接口为整板供电。板上提供板载纽扣电池 CR1220 接 口,为 MCU 电池备份域供电。

#### **2.2.3 SDRAM**

<span id="page-9-1"></span>U10 是 HPM6750EVK 板上的 SDRAM 器件,32 位数据线,容量 256Mb,时钟速度 166MHz,封装 BGA (8mmx13mm)。型号 IS42S32800J-6BLI。

#### **2.2.4 FLASH**

<span id="page-9-2"></span>U9 是 HPM6750EVK 板上的 NOR FLASH 器件,4 位数据线,容量 128Mb,时钟速度 104MHz,封装 SOP8。 型号 IS25LP128F-JBLE。

#### **2.2.5 LCD 接口**

<span id="page-9-3"></span>J4, J5 是 HPM6750EVK 板上的 LCD 接口, 通过该接口实现 LCD 显示功能, 详细信号定义参考原理图设计。 其中 J4 接口, 板上不提供背光电路功能, 背光电路需要在接口板上实现。我们有配套 LCD 屏接口子板供应。J5 接口,对应背光在板上,只需要直接选择引脚兼容的 LCD 屏即可。若自己选配 LCD 屏,请确认屏的接口。

#### **2.2.6 触摸屏接口**

<span id="page-9-4"></span>J6 是 HPM6750EVK 板上的触摸屏接口,详细信号定义参考原理图设计。

#### **2.2.7 CAM 接口**

<span id="page-9-5"></span>J7 是 HPM6750EVK 板上的 CAM 接口,通过该接口实现 CAM 的图像传输功能。详细信号定义参考原理图 设计。直接支持 OV7725 和 OV5640 模组。如果接其他 CAM 模块,先确认信号和电源接口是否匹配,可能需要 调整 CAM 的供电电压,以免损坏器件。

#### **2.2.8 USB 接口**

<span id="page-9-6"></span>J21,J22 是 HPM6750EVK 板上的 USB 接口,连接器类型是 Type C。支持 USB 2.0 OTG。

<span id="page-9-7"></span>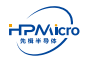

#### **2.2.9 网络接口**

J11 是 HPM6750EVK 板上的千兆网接口,连接器类型是 RJ45。

J10 是 HPM6750EVK 板上的百兆网接口,连接器类型是 RJ45。

#### **2.2.10 TF 卡接口**

<span id="page-10-0"></span>U11 是 HPM6750EVK 板上的 TF 卡接口。

#### **2.2.11 音频接口**

<span id="page-10-1"></span>J14 是耳机和麦克风接口。

J17 是音频 LINE IN 接口。

J13 是麦克风接口。

J15, J16 是扬声器接口。

J18 是 DAO 输出对应的扬声器接口。

U22,U23 是数字麦克风接口,分别对应左,右声道。

#### **2.2.12 CAN 接口**

<span id="page-10-2"></span>J19 是 HPM6750EVK 板上的 CAN 接口, 板上默认端接 120Ω 阻抗。

#### **2.2.13 E2PROM**

<span id="page-10-3"></span>U26 是 HPM6750EVK 板上的 E2PROM 芯片,型号 AT24C02D-SSHM-T,容量 2Kb。可以保存板上设置及 客户信息。

#### **2.2.14 蜂鸣器**

<span id="page-10-4"></span>BZ1 是 HPM6750EVK 板上的蜂鸣器, 型号 AS-905I-LF, 通过芯片的 PC20 发出 PWM 信号让蜂鸣器发出不 同的声音作为报警提示等。

#### **2.2.15 三色 LED 指示灯**

<span id="page-10-5"></span>LED8 是 HPM6750EVK 板上的三色 LED 指示灯, 型号 0805QRBBGC, 通过芯片的 PB11,PB12,PB13 发出 不同 PWM 信号让 LED8 显示不同的色彩。

<span id="page-10-6"></span>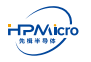

#### **2.2.16 DEBUG**

J2 是 HPM6750EVK 板上的 DEBUG 接口,连接器类型是 Tpye C。通过 U4:FT2232HL 实现 USB 到 JTAG 和 UART 的转换。用户只需要连接 USB 接口即可访问芯片 JTAG 接口和 UART0 接口。

#### **2.2.17 按键**

S2、S3、S4 分别是 HPM6750EVK 板上对应的 PBUTN、WBUTN、RESET 按键。

<span id="page-11-0"></span>用户通过 PBUTN 按键实现对 MCU 内部的电源进行管理。当系统处于运行状态时, PBUTN 上检测到一次有 效的超长按键(输入保持低电平约 16 秒),就会指示电源管理系统关闭电源管理域的各个电源,使系统休眠状态。

用户通过 WBUTN 按键实现对 MCU 的唤醒。当系统处于掉电状态时,唤醒按键 WBUTN 上检测到一次有效 的按键(输入保持低电平约 0.5 秒),可以重新打开电源域 VPMC 里的各个电源, 使系统重新工作。

用户通过 RESET 按键对 MCU 进行外部复位。

#### **2.2.18 拨码开关设置**

<span id="page-11-1"></span>BOOT 模式是通过 S1 拨码开关的 1,2 位设置对应 BOOT MODE[1:0]=[PZ07:PZ06] 引脚选择启动模式,配 置如表 2.1。

拨码开关的第 3 位是用来选择对应 IO 是当千兆网接口或电机接口。当拨到 ON 档,对应引脚是选择板上 PWM 输出,当拨到 OFF 档,对应引脚是选择板上千兆网接口。

<span id="page-11-3"></span>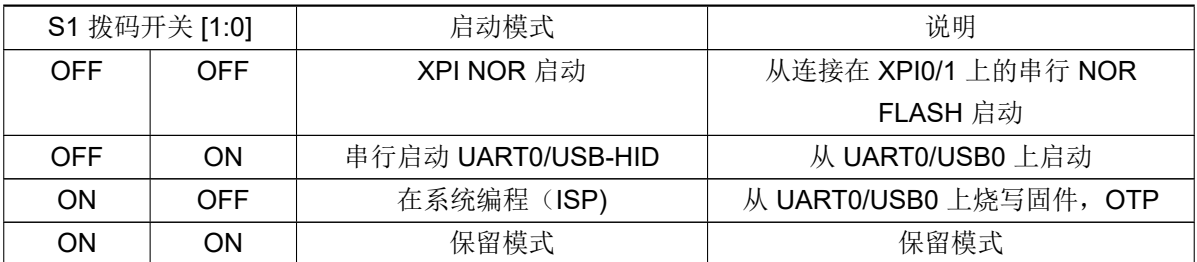

表 2.1: 启动配置表

### **2.2.19 扩展 IO 接口**

<span id="page-11-2"></span>扩展 IO 接口包括 J12、J20 两个连接器接口。J12 作为 HPM6750EVK 板上的。J12、J20 的信号列表如表 2.2和表 2.3。

<span id="page-11-4"></span>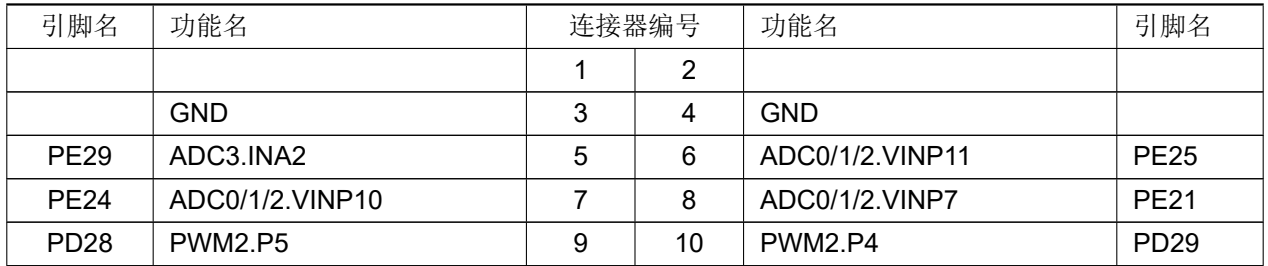

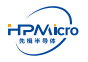

©2021 Shanghai HPMICRO Semiconductor Co., Ltd.

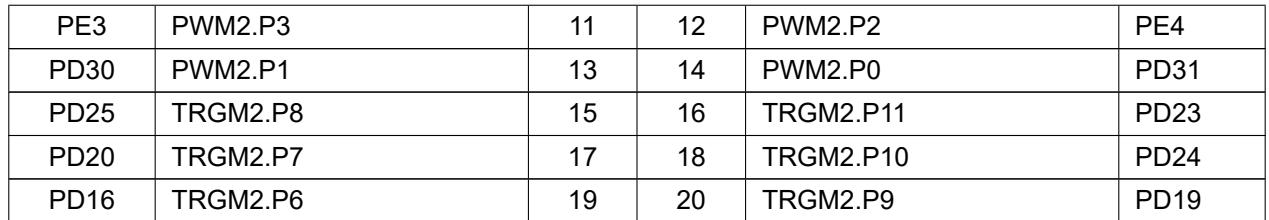

表 2.2: J12 连接器列表

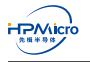

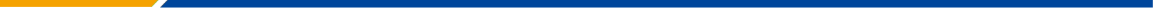

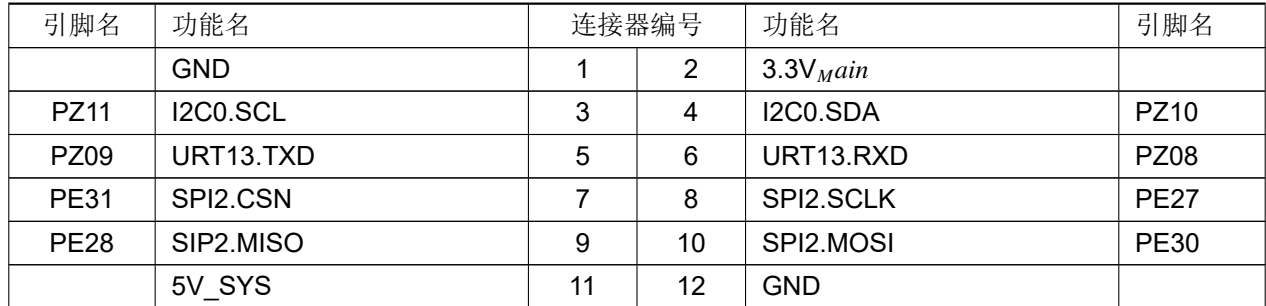

表 2.3: J20 连接器列表

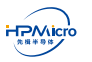

©2021 Shanghai HPMICRO Semiconductor Co., Ltd.

# <span id="page-14-0"></span>第三章 **HPM SDK** 快速上手指南

### **3.1 简介**

<span id="page-14-1"></span>HPM SDK(HPM 软件开发套件, 以下简称 SDK)是基于 BSD 3-Clause 许可证, 针对 HPM 出品的系列 SoC 底层驱动软件包,提供了 SoC 上所集成 IP 模块底层驱动代码,集成多种中间件与 RTOS。

#### <span id="page-14-2"></span>**3.2 环境以及依赖**

- 使用 sdk\_env 工具
- 手工搭建 SDK 开发环境,具体参考请参考 SDK 目录下 README.md 文件。

## **3.3 开发工具**

<span id="page-14-3"></span>SDK 支持第三方 IDE 开发, 如 Segger Embedded Studio For RISC-V, 该 IDE 可以在Segger 官网下载下载 最新版本。

## <span id="page-14-4"></span>**3.4 sdk\_env/Segger Embedded Studio For RISC-V [使用快速指](https://www.segger.com/downloads/embedded-studio)南**

- 1. 下载安装 Segger Embedded Studio For RISC-V
- 2. 下载的 sdk\_env.zip 解压

Note: 解压目标路径中只可包含英文字母以及下划线,不可包含空格、中文等字符。

3. 运行 sdk\_env\tools\FTDI\_InstallDriver.exe 以安装可用于调试的 FT2232 驱动。

<span id="page-15-0"></span>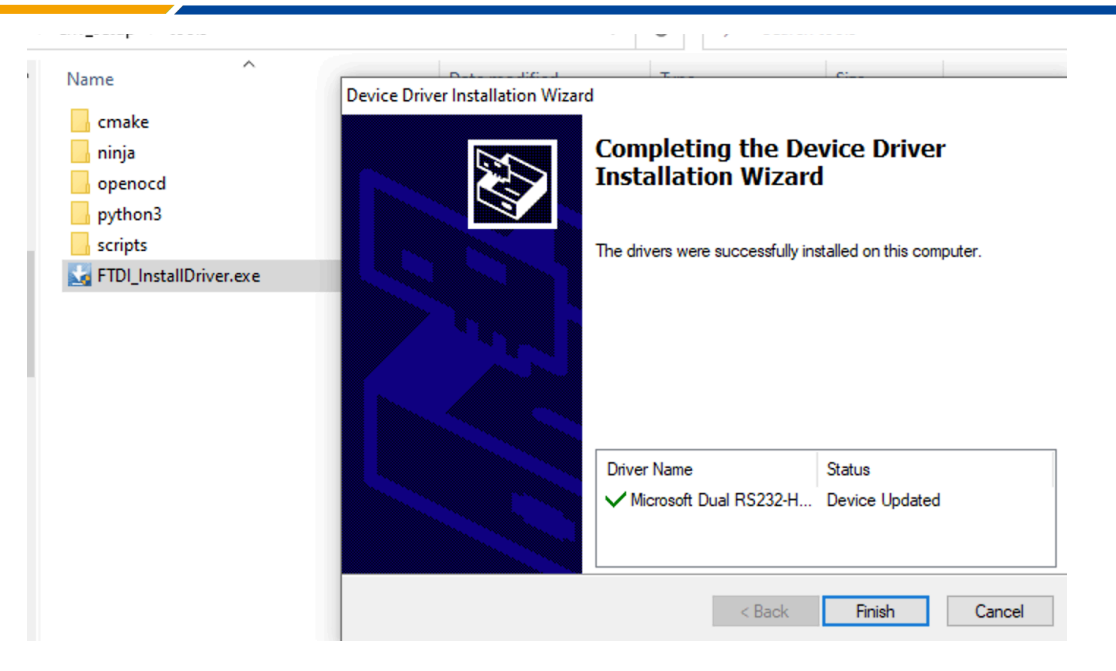

图 3.1: 安装 FTDI 驱动

正确安装驱动后,使用 USB type-C 线缆将 hpm6750evkmini 上的 J4 连接到 PC 后, 在 Windows 设备 管理器中应能看到一个 USB Serial Port 以及一个 Dual RS232-HS, 如图所示:

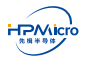

<span id="page-16-0"></span>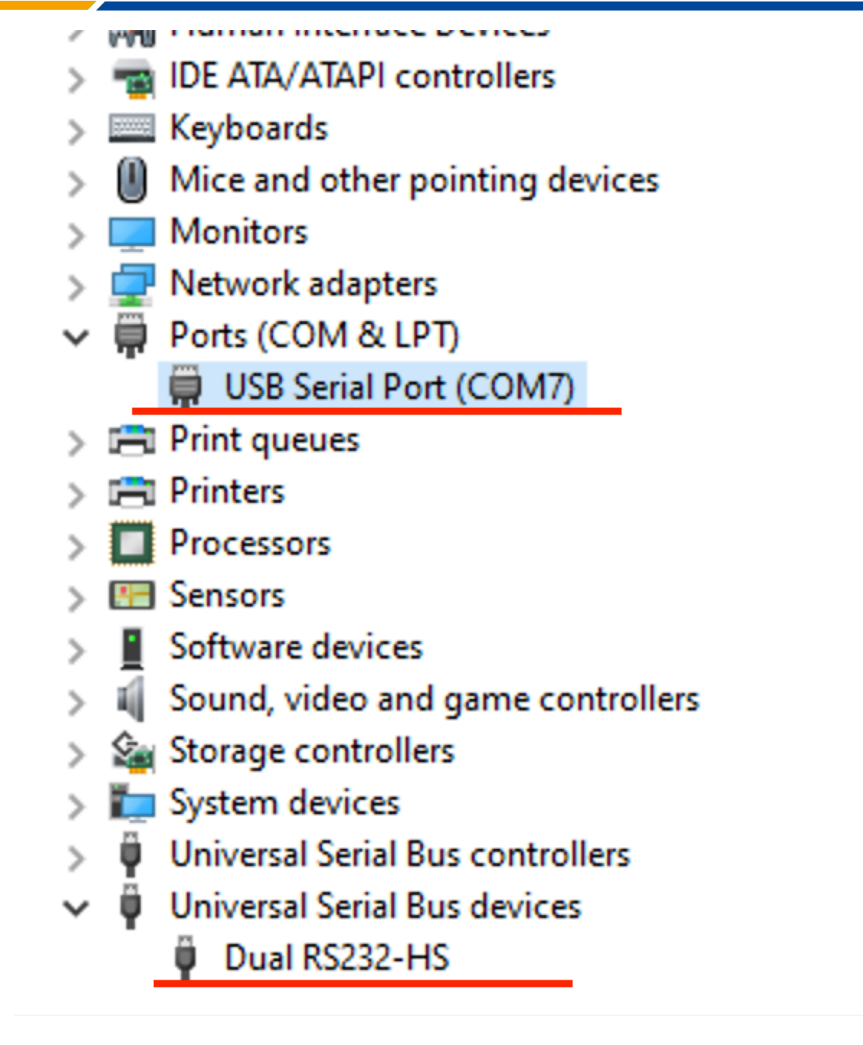

图 3.2: 查看 Windows 设备管理器

4. 双击打开 sdk\_env 下 start\_cmd.cmd, 该脚本将打开一个 Windows command prompt (以下将此 Windows cmd prompt 简称为 sdk prompt), 如果之前步骤配置正确, 将会看到如下类似提示

<span id="page-16-1"></span>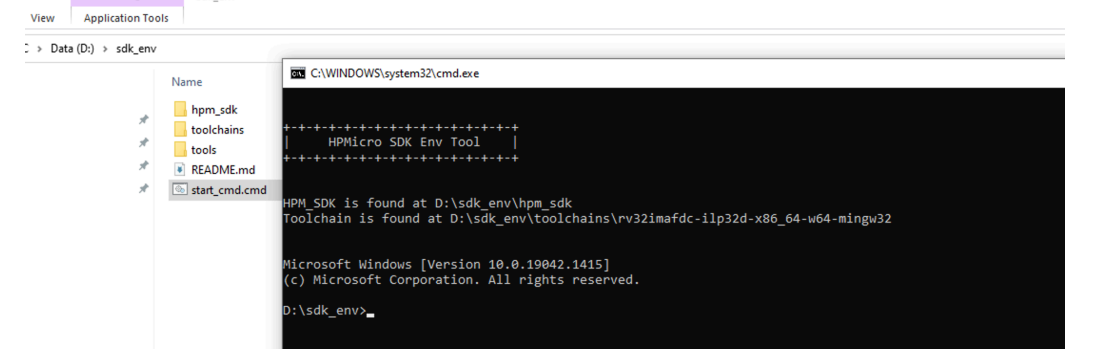

图 3.3: 打开 sdk prompt

- 5. 在 sdk prompt 中切换路径至 SDK 具体的一个示例程序, 以 hello\_world 为例: > cd %HPM\_SDK\_BASE%\samples\hello\_world
- 6. 运行以下命令进行支持目标板查询
	- > generate\_project -list

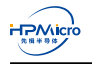

- 7. 确认目标板名称后(以 hpm6750evkmini 为例)可以通过运行以下命令进行工程构建,若构建成功,将 看到如下类似提示
	- > generate\_project -b hpm6750evkmini

<span id="page-17-0"></span>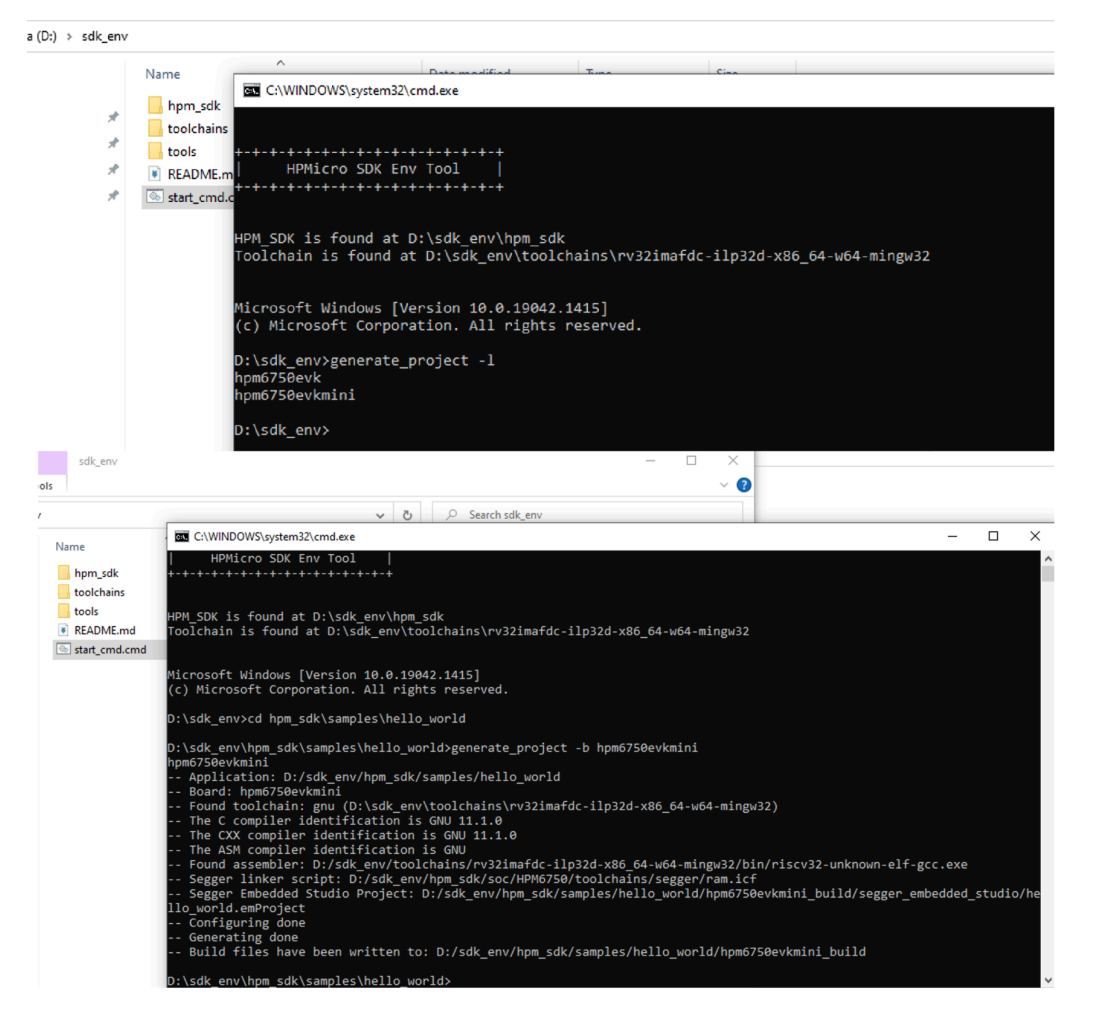

图 3.4: 构建目标板工程

Note: generate\_project 可以生成多种工程类型, 如 flash\_xip (最后链接完成后的应用中, text 将被链接到 nor flash 地址空间原地执行, data 将被链接到 SoC 片内 RAM 地址空间)

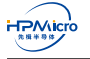

<span id="page-18-0"></span>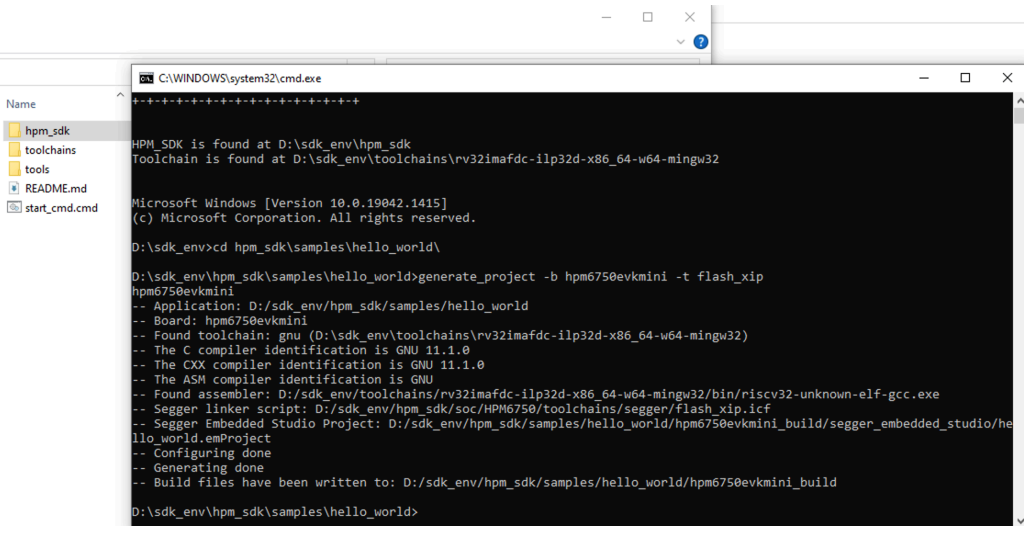

图 3.5: 构建目标板 flash\_xip 工程

- Note: 当调试 flash 目标时, 建议把启动配置(具体请参考表 2.1)拨为在系统编程(ISP)模式, 以免 flash 内已烧录的程序对当前调试过程产生影响。
- Note: 更多 generate\_project 使用方法可以通过执行以下命令查看
	- > generate\_project -h

<span id="page-18-1"></span>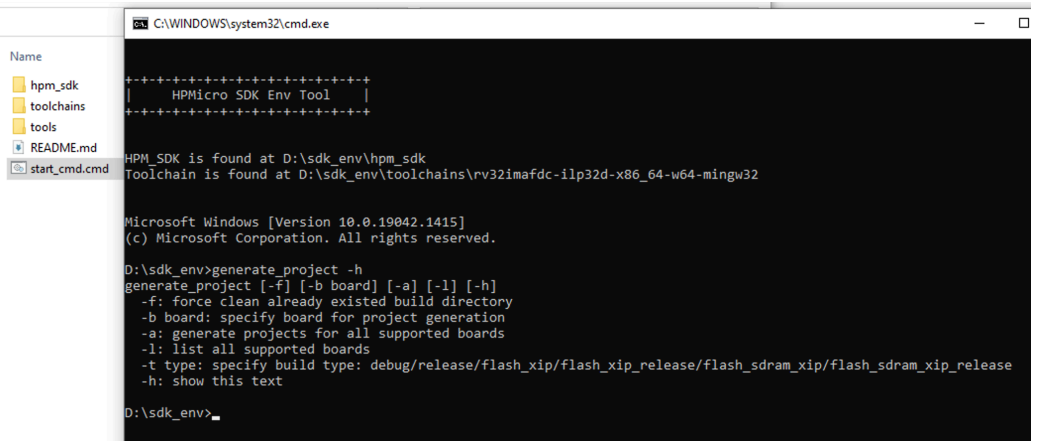

图 3.6: generate\_project 帮助

8. 当前目录下将生成名为 hpm6750evkmini\_build 的目录。该目录下 segger\_embedded\_studio 的目录中 可找到 Segger Embedded Studio 的工程文件, hello\_world.emProject

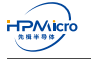

<span id="page-19-0"></span>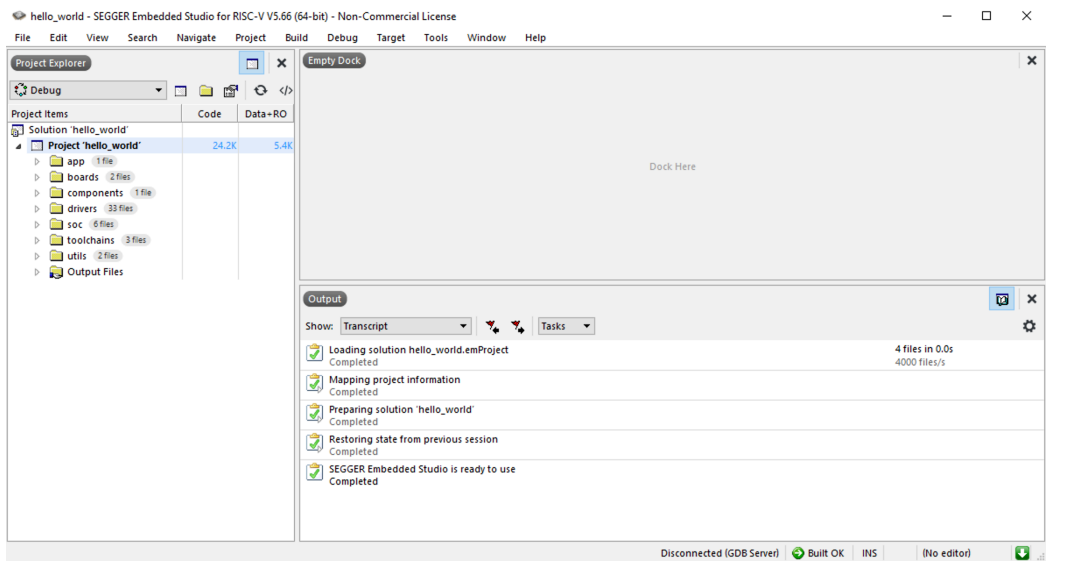

- 图 3.7: Segger Embedded Studio 打开 hello\_world 工程
- <span id="page-19-1"></span>9. 使用 Segger Embedded Studio 打开 hello\_world 工程即可进行编译。

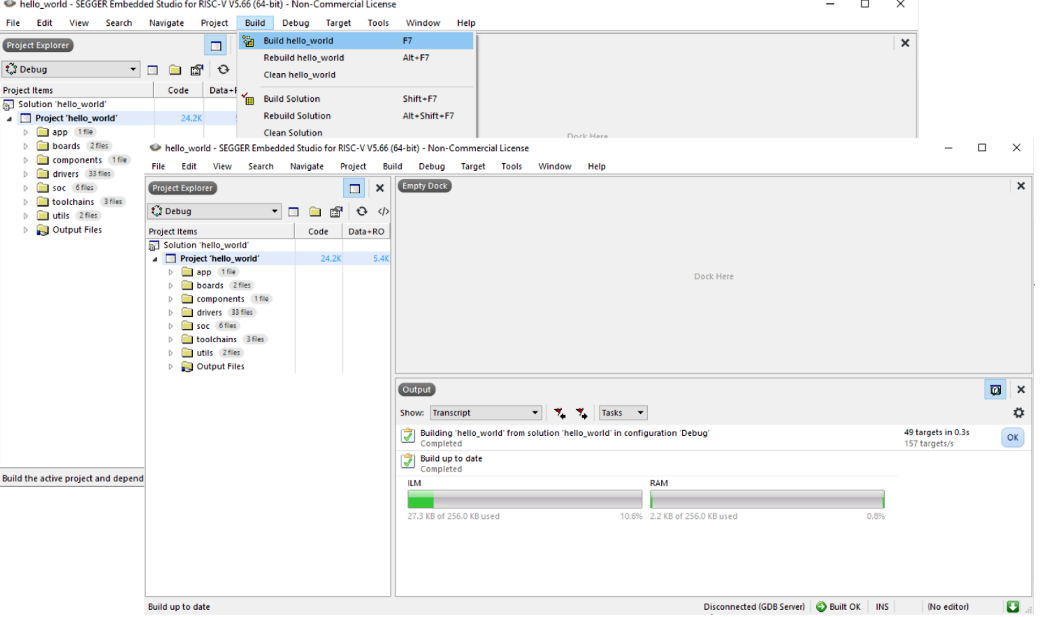

图 3.8: Segger Embedded Studio 编译 hello\_world 工程

10. 使用 Segger Embedded Studio 进行 hello\_world 调试。

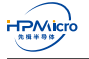

<span id="page-20-0"></span>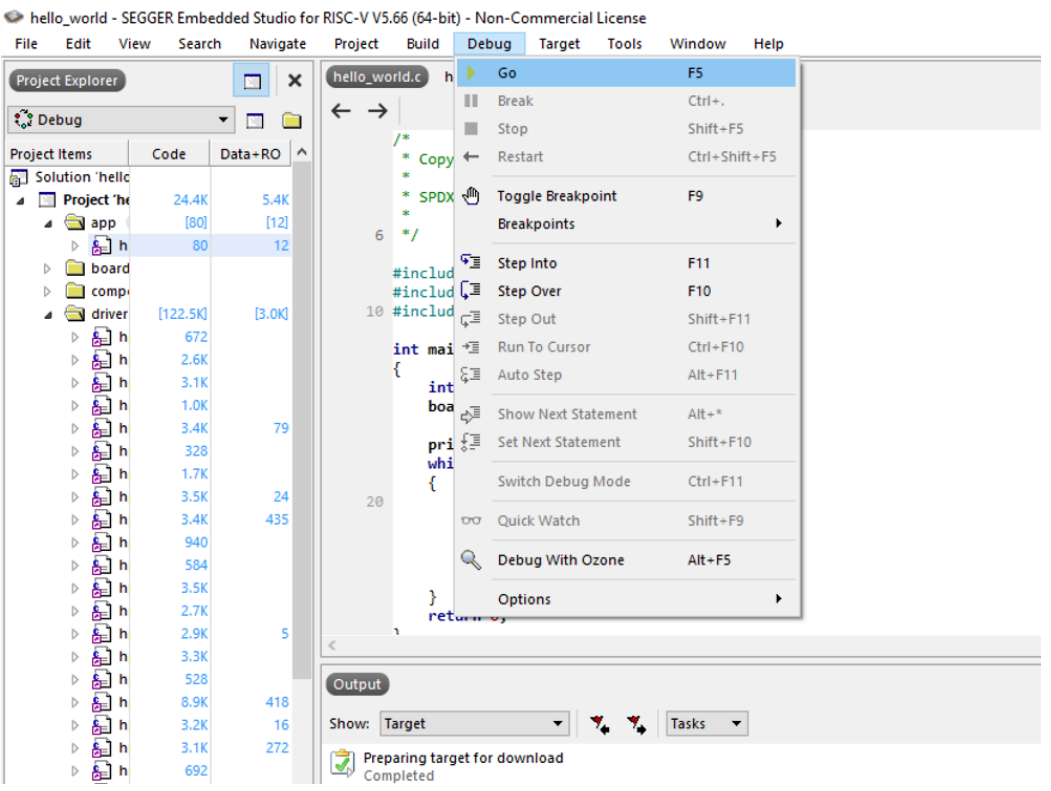

araial Lia

图 3.9: Segger Embedded Studio 调试 hello\_world 工程

<span id="page-20-1"></span>11. 在 Segger Embedded Studio 中配置串口

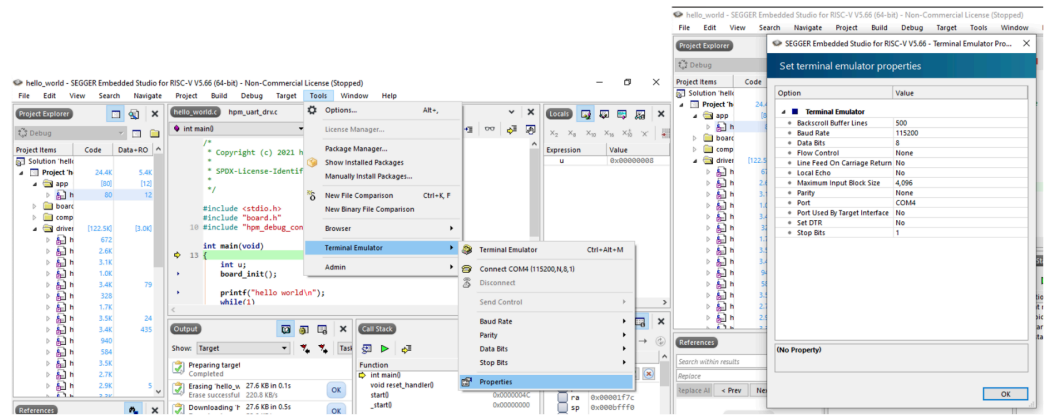

图 3.10: Segger Embedded Studio 配置串口

12. 在 Segger Embedded Studio 中打开串口

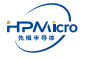

<span id="page-21-0"></span>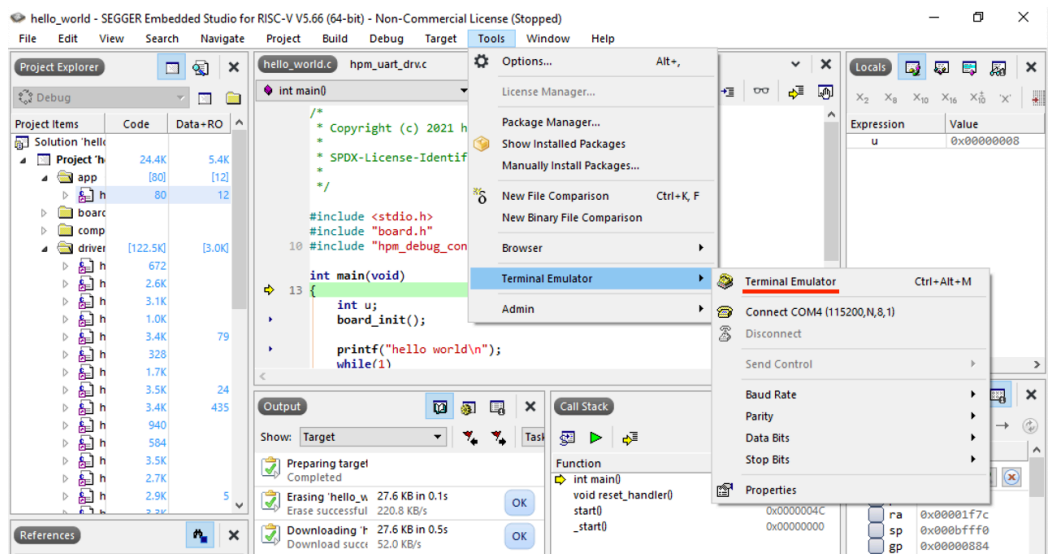

图 3.11: Segger Embedded Studio 打开串口

#### 13. 运行 hello\_world

<span id="page-21-1"></span>

| <b>Project Explorer</b>                                                     |             | 口菊<br>$\mathsf{x}$                        | hello world.c hpm uart druc                                                                                                    |                         | $~\mathsf{v}$ $~\mathsf{x}$                                                                                         |
|-----------------------------------------------------------------------------|-------------|-------------------------------------------|----------------------------------------------------------------------------------------------------|-------------------------|----------------------------------------------------------------------------------------------------|
| <b>C</b> Debug                                                              | 伯           | $\nabla$<br>$\ddot{\circ}$                | the int main                                                                                                    |                         | $\mathbf{v} \mathbf{A} + \mathbf{v} \mathbf{B} + \mathbf{B} + \mathbf{A} \mathbf{B} + \mathbf{A} \mathbf{B}$<br>5 周 |
| <b>Project Items</b>                                                        | Code        | Data+RO ^                                 | $I^*$<br>* Copyright (c) 2021 hpmicro                                                                                                    |                         |                                                                                                    |
| $=$ $    -$                                                                 |             |                                           |                                                                                                    |                         |                                                                                                    |
| $\triangleright$ $\frac{1}{2}$ , hello world.c                              | RO          | 12                                        | * SPDX-License-Identifier: BSD-3-Clause                                                                                                    |                         |                                                                                                    |
| boards 2fles                                                                |             |                                           |                                                                                                    |                         |                                                                                                    |
| components 1 fie                                                            |             |                                           | $*$                                                                                                    |                         |                                                                                                    |
| a drivers 33 files                                                          | [76.4K]     | [1.5k]                                    |                                                                                                    |                         |                                                                                                    |
| $\triangleright$ $\delta_{\text{rel}}$ hpm_acmp_drv.c                       | 672         |                                           | #include <stdio.h><br/>#include "board.h"</stdio.h>                                                                                                    |                         |                                                                                                    |
| $\triangleright$ $\overrightarrow{\mathbf{g}_{\mathbf{H}}}$ hpm_adc12_drv.c | 2.6k        |                                           | 10 #include "hpm debug console.h"                                                                                                    |                         |                                                                                                    |
| b & hpm_adc16_drv.c                                                         | 3.1K        |                                           |                                                                                                    |                         |                                                                                                    |
| $\triangleright$ $\frac{1}{2}$ hpm_cam_drv.c                                | <b>1.0K</b> |                                           | int main(void)                                                                                                    |                         |                                                                                                    |
| $\triangleright$ $\frac{1}{2}$ hpm_can_drv.c                                | 3.4K        | 79                                        |                                                                                                    |                         |                                                                                                    |
| & hpm_dao_drv.c<br>$\triangleright$                                         | 328         |                                           | int u;                                                                                                    |                         |                                                                                                    |
| $\triangleright$ $\beta_{\text{H}}$ hpm_dma_drv.c                           | 1.7K        |                                           | board $init()$ :<br>٠                                                                                                    |                         |                                                                                                    |
| hpm_dram_drv.c<br>$5 - 8 - 1$                                               | 3.5K        | 24                                        |                                                                                                    |                         |                                                                                                    |
| b & hpm_enet_drv.c                                                          | 3.4K        | 435                                       | printf("hello world\n");<br>٠<br>while(1)                                                                                                    |                         |                                                                                                    |
| hpm_gpio_drv.c<br>b.                                                        | 940         |                                           | ₫.<br>19                                                                                                    |                         |                                                                                                    |
|                                                                             | 584         |                                           | 20<br>$u = getchar()$ ;<br>٠                                                                                                    |                         |                                                                                                    |
| 8. hpm_gptmr_drv.c<br>$\triangleright$                                      |             |                                           | if $(u - ' \n\sqrt{n'})$ {                                                                                                    |                         |                                                                                                    |
| $\triangleright$ $\mathbf{g}_{\text{nl}}$ hpm i2c drv.c                     | 3.5K        |                                           | $u = \sqrt[n]{n!}$<br>٠                                                                                                    |                         |                                                                                                    |
| $\triangleright$ $\frac{1}{2}$ hpm_i2s_drv.c                                | 2.7K        |                                           |                                                                                                    |                         |                                                                                                    |
| hpm_jpeg_drv.c                                                              | 2.9K        | $\sim$                                    | ٠<br>printf("Sc", u);                                                                                                    |                         |                                                                                                    |
| $\triangleright$ $\theta_{\text{rel}}$ hpm_lcdc_drv.c                       | 3.3K        |                                           |                                                                                                    |                         |                                                                                                    |
| hpm pdm drv.c<br>-a l<br>b                                                  | 528         |                                           | return 0;                                                                                                    |                         |                                                                                                    |
| b & hpm_pdma_drv.c                                                          | 8.9K        | 418                                       | $\epsilon$                                                                                                    |                         |                                                                                                    |
| hpm_plicti_drv.c<br>b.                                                      | 3.2K        | 16                                        |                                                                                                    |                         |                                                                                                    |
| hpm_pmp_drv.c<br>嗣                                                          | 3.1K        | 272                                       | $\begin{array}{c c c c c c} \hline \mathbf{G} & \mathbf{G} & \mathbf{G} & \mathbf{H} & \mathbf{X} \end{array}$<br><b>Terminal Emulator</b>                      | Call Stack              | <b>B</b> X                                                                                                    |
| hpm_pmu_drv.c<br>▷ 品                                                        | 692         |                                           | 23<br>$F^{\mathbf{S}^{\mathbf{I}}}_{\mathbf{S}^{\mathbf{I}}}$                                                                                                   | 図P<br>ø.                | ≎                                                                                                    |
| hpm_pwm_drv.c<br>$>$ 8a1                                                    | 3.3K        |                                           |                                                                                                    |                         |                                                                                                    |
| hpm_rng_drv.c<br>$\triangleright$                                           | 772         |                                           |                                                                                                    | Function                | <b>Call Address</b>                                                                                                 |
| b & hpm_rtc_drv.c                                                           | 308         |                                           |                                                                                                    | $\Rightarrow$ int main0 | 0x000001D4                                                                                                    |
| $\triangleright$ $\frac{1}{2}$ , hpm sdp druc                               | 6.7K        | 341                                       | $55\%$<br>$SS\ SSSSSS\ S\ S\$<br>$55 \mid 55$                                                                                                    | void reset_handler()    | 0x00001F78                                                                                                    |
| b & hpm_sdxc_drv.c                                                          | 9.1K        | $\left 4\right $                          | SSS <sub>I</sub><br>$SS$  SS  SS  SSS  <br><b>SS</b><br>  SS   SS   SS   SSSS\ SSSS   SS\ SSSSSSS\<br><b>SS</b><br>SSSSSS\<br><b>SSSSSS\</b>                    | start0                  | 0x0000004C                                                                                                    |
| $\triangleright$ $\mathcal{E}_\text{II}$ hpm_spi_drv.c                      | 3.5K        |                                           | SSSSSSSS   SSSSSSS     SS\SS\SS SS   SS   SS<br><b>ISS</b><br>$SS \ S5$                                                                                         | start0                  | 0x00000000                                                                                                    |
| b & hpm_uart_drv.c                                                          | 1.6K        | $20 \sqrt{ }$                             | <b>SS ISS</b><br>/ SS \SSS SS   SS   SS /<br>SS.<br>$\cup$ SS / SS<br><b>SS</b>                                                                                 |                         |                                                                                                    |
| <b>References</b>                                                           |             | $\pmb{\times}$<br>$\mathbf{r}_\mathbf{r}$ | SS   \S / SS   SS   SS  <br>SS ISS<br>SS<br>$SS$   $SS$<br>SS<br><b>SS ISS</b><br>\/SS  SS  \SSSSSSS\ SS<br>\\$\$\$\$\$\$<br><b>SS</b><br>SS <sub>I</sub><br>ロレ |                         |                                                                                                    |
| Search within results                                                       |             |                                           | <br>hello world                                                                                                    |                         |                                                                                                    |
| Replace                                                                     |             |                                           |                                                                                                    |                         |                                                                                                    |
| Replace All<br>< Prev<br>Next                                               |             | Replace                                   |                                                                                                    |                         |                                                                                                    |

图 3.12: Segger Embedded Studio 运行 hello\_world

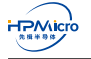

# **3.5 更新 sdk\_env 中的 SDK/toolchain 指南**

在这一部分将说明如何更新 sdk\_env 中的 SDK 以及 toolchain

## **3.5.1 更新 sdk\_env 中的 SDK**

- 1. 下载的 hpm\_sdk.zip
- 2. 将解压后的 hpm\_sdk 放至 sdk\_env 目录下, 确保可以在 sdk\_env\hpm\_sdk\ 目录中可以找到 env.cmd

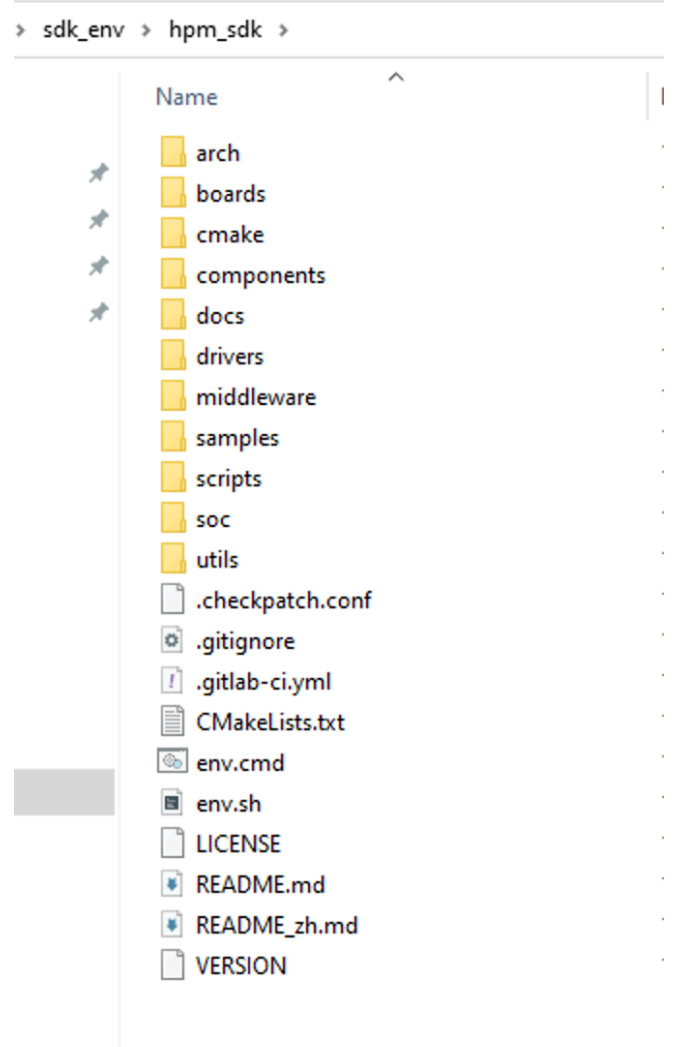

图 3.13: 更新 SDK

### **3.5.2 更新 sdk\_env 中的 toolchain**

- 1. 下载 toolchain (以 rv32imafdc-ilp32d-x86\_64-w64-mingw32.zip 为例)
- 2. 将解压后的 toolchain 放至 sdk\_env\toolchains\ 目录下, 确保可以在 sdk\_env\toolchains\rv32imafdcilp32d-x86\_64-w64-mingw32 目录中可以找到 bin 文件夹

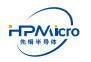

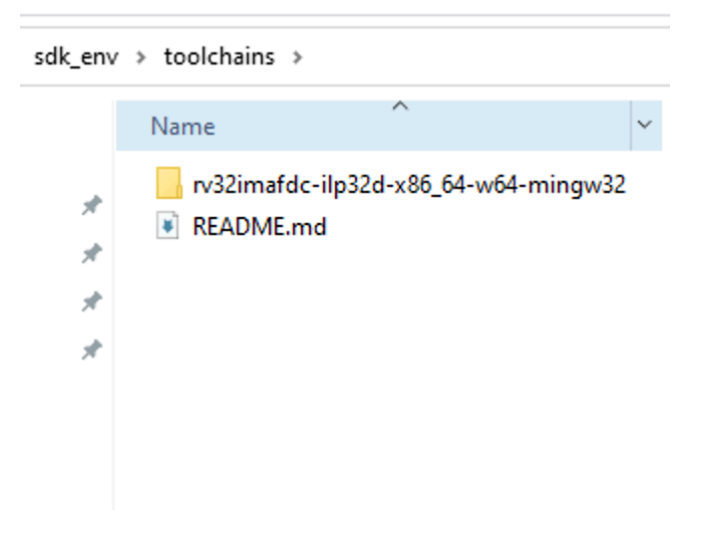

图 3.14: 拷贝 toolchain

#### 3. 编辑 start\_cmd.cmd,更新环境变量 TOOLCHAIN\_NAME

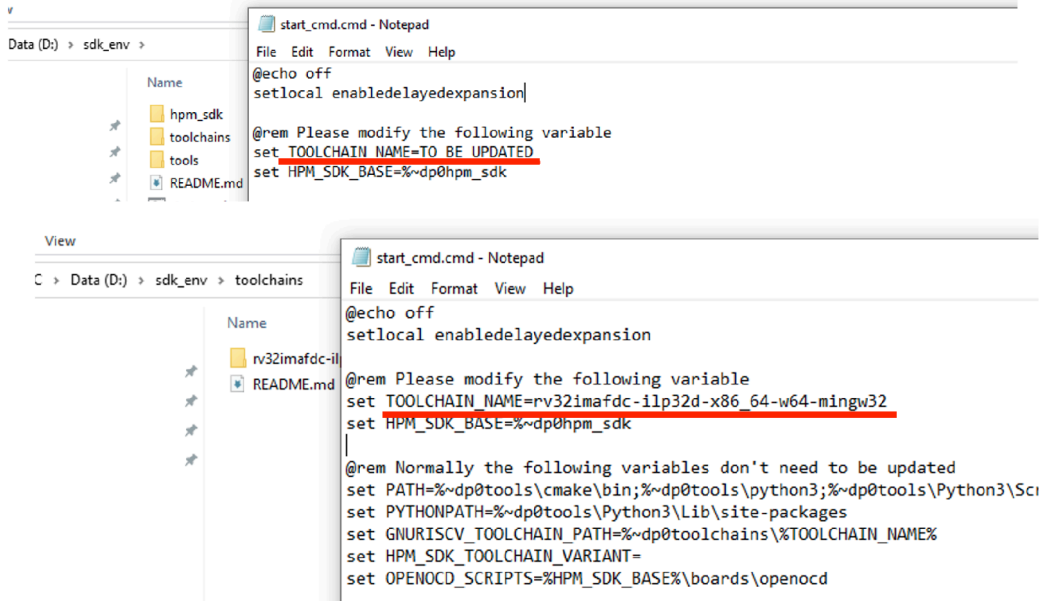

图 3.15: 更新 start\_cmd.cmd 中 TOOLCHAIN\_NAME

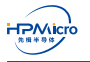

# 第四章 版本信息

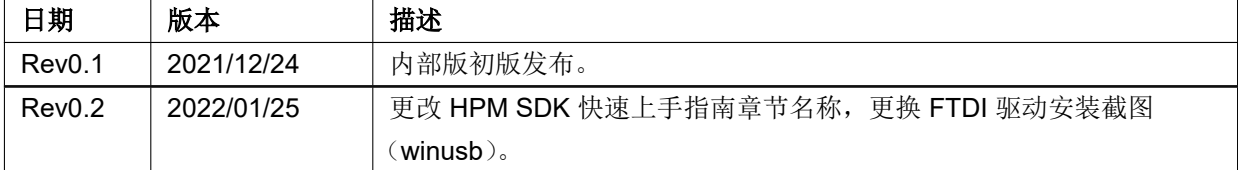

表 4.1: 版本信息

# 第五章 免责声明

上海先楫半导体科技有限公司(以下简称:"先楫")保留随时更改、更正、增强、修改先楫半导体产品和/或 本文档的权利,恕不另行通知。用户可在先楫官方网站 https://www.hpmicro.com 获取最新相关信息。

本声明中的信息取代并替换先前版本中声明的信息。